# **Kernel Crash Dump Guide**

**Kernel Crash Dump Configuration and Analysis**

**Mark Flitter, Red Hat <mflitter@redhat.com> Jaromír Hradílek, Red Hat Petr Boko#, Red Hat**

### **Kernel Crash Dump Guide: Kernel Crash Dump Configuration and Analysis**

by Mark Flitter, Jaromír Hradílek, and Petr Boko#

#### **Abstract**

The *Kernel Crash Dump Guide* documents how to configure, test, and use the kdump crash collection service on Red Hat Enterprise Linux 7, and provides a brief overview of how to analyze the resulting core dump using the **crash** debugging utility. It is oriented towards system administrators with a basic understanding of the Red Hat Enterprise Linux system.

Copyright © 2016 Red Hat, Inc.

This document is licensed by Red Hat under the [Creative Commons Attribution-ShareAlike 3.0 Unported License](http://creativecommons.org/licenses/by-sa/3.0/) [[http://creativecommons.org/](http://creativecommons.org/licenses/by-sa/3.0/) [licenses/by-sa/3.0/](http://creativecommons.org/licenses/by-sa/3.0/)]. If you distribute this document, or a modified version of it, you must provide attribution to Red Hat, Inc. and provide a link to the original. If the document is modified, all Red Hat trademarks must be removed.

Red Hat, as the licensor of this document, waives the right to enforce, and agrees not to assert, Section 4d of CC-BY-SA to the fullest extent permitted by applicable law.

Red Hat, Red Hat Enterprise Linux, the Shadowman logo, JBoss, OpenShift, Fedora, the Infinity logo, and RHCE are trademarks of Red Hat, Inc., registered in the United States and other countries.

Linux® is the registered trademark of Linus Torvalds in the United States and other countries.

Java® is a registered trademark of Oracle and/or its affiliates.

XFS® is a trademark of Silicon Graphics International Corp. or its subsidiaries in the United States and/or other countries.

MySQL® is a registered trademark of MySQL AB in the United States, the European Union and other countries.

Node.js® is an official trademark of Joyent. Red Hat Software Collections is not formally related to or endorsed by the official Joyent Node.js open source or commercial project.

The OpenStack® Word Mark and OpenStack logo are either registered trademarks/service marks or trademarks/service marks of the OpenStack Foundation, in the United States and other countries and are used with the OpenStack Foundation's permission. We are not affiliated with, endorsed or sponsored by the OpenStack Foundation, or the OpenStack community.

All other trademarks are the property of their respective owners.

## **Table of Contents**

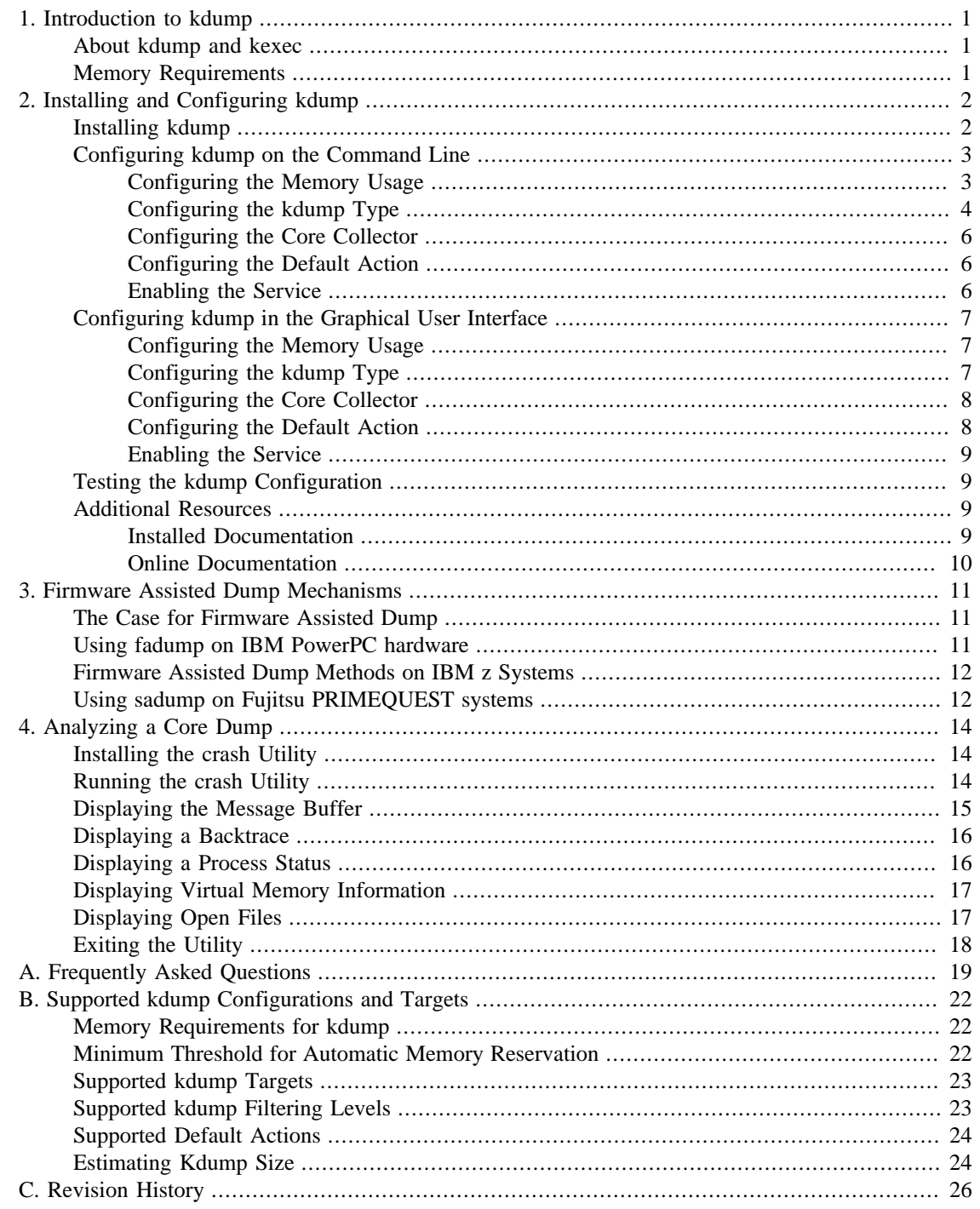

## **List of Figures**

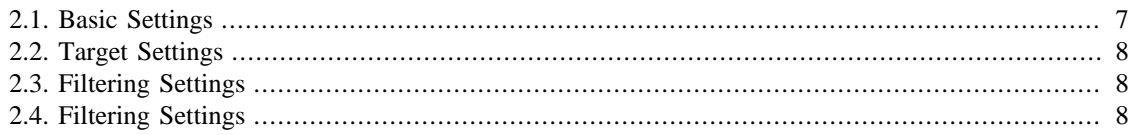

## **List of Tables**

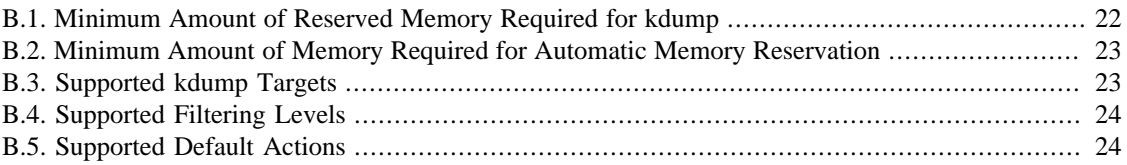

## **List of Examples**

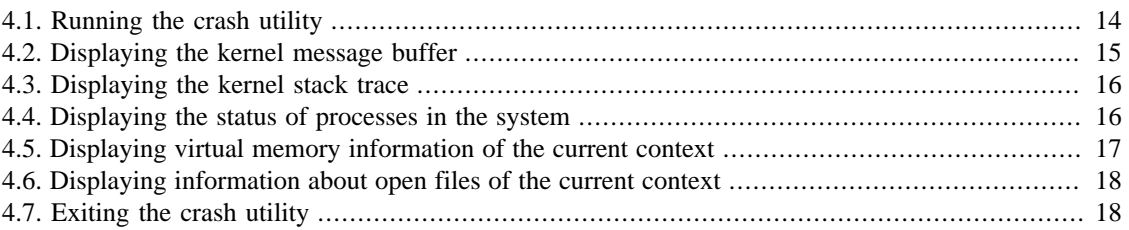

# <span id="page-6-0"></span>**Chapter 1. Introduction to kdump**

## <span id="page-6-1"></span>**About kdump and kexec**

Kdump is a kernel crash dumping mechanism that allows you to save the contents of the system's memory for later analysis. It relies on kexec, which can be used to boot a Linux kernel from the context of another kernel, bypass BIOS, and preserve the contents of the first kernel's memory that would otherwise be lost.

In case of a system crash, kdump uses kexec to boot into a second kernel (a *capture kernel*). This second kernel resides in a reserved part of the system memory that is inaccessible to the first kernel. The second kernel then captures the contents of the crashed kernel's memory (a *crash dump*) and saves it.

## <span id="page-6-2"></span>**Memory Requirements**

In order for kdump to be able to capture a kernel crash dump and save it for further analysis, a part of the system memory has to be permanently reserved for the capture kernel. When reserved, this part of the system memory is not available to main kernel.

The memory requirements vary based on certain system parameters. One of the major factors is the system's hardware architecture. To find out the exact name of the machine architecture (such as  $x86-64$ ) and print it to standard output, type the following command at a shell prompt:

#### **uname -m**

Another factor which influences the amount of memory to be reserved is the total amount of installed system memory. For example, on the x86\_64 architecture, the amount of reserved memory will be 160 MB + 2 bits for every 4 KB of RAM. On a system with 1 TB of total physical memory installed, this means 224 MB (160 MB  $+$  64 MB). For a complete list of memory requirements for kdump based on the system architecture and the amount of physical memory, see [the section called "Memory Requirements](#page-27-1) [for kdump"](#page-27-1).

On many systems, kdump can estimate the amount of required memory and reserve it automatically. This behavior is enabled by default, but only works on systems that have more than a certain amount of total available memory, which varies based on the system architecture. See [the section called "Minimum](#page-27-2) [Threshold for Automatic Memory Reservation"](#page-27-2) for a list of minimum requirements for automatic memory reservation based on the system architecture.

If the system has less than the minimum amount of memory required for the automatic allocation to work or if your use case requires a different value, you can configure the amount of reserved memory manually. For information on how to do so on the command line, see [the section called "Configuring the Memory Usage".](#page-8-1) For information on how to configure the amount of reserved memory in the graphical user interface, see [the section called "Configuring the Memory Usage".](#page-12-1)

### **Important**

It is highly recommended to test the configuration after setting up the kdump service, even when using the automatic memory reservation. For instructions on how to test your configuration, see [the section called "Testing the kdump Configuration"](#page-14-1).

# <span id="page-7-0"></span>**Chapter 2. Installing and Configuring kdump**

## <span id="page-7-1"></span>**Installing kdump**

In many cases, the kdump service is installed and activated by default on new Red Hat Enterprise Linux 7 installations. The Anaconda installer provides a screen for kdump configuration when performing an interactive installation using the graphical or text interface. The installer screen is titled Kdump and is available from the main Installation Summary screen, and only allows limited configuration - you can only select whether kdump will be enabled and how much memory will be reserved. Information about memory requirements for kdump is available in [the section called "Memory Requirements for](#page-27-1) [kdump"](#page-27-1). The Kdump configuration screen in the installer is documented in the *[Red Hat Enterprise Linux](https://access.redhat.com/site/documentation/en-US/Red_Hat_Enterprise_Linux/7/html/Installation_Guide/index.html) [7 Installation Guide](https://access.redhat.com/site/documentation/en-US/Red_Hat_Enterprise_Linux/7/html/Installation_Guide/index.html)* [\[https://access.redhat.com/site/documentation/en-US/Red\\_Hat\\_Enterprise\\_Linux/7/](https://access.redhat.com/site/documentation/en-US/Red_Hat_Enterprise_Linux/7/html/Installation_Guide/index.html) [html/Installation\\_Guide/index.html](https://access.redhat.com/site/documentation/en-US/Red_Hat_Enterprise_Linux/7/html/Installation_Guide/index.html)].

### **Note**

In previous releases of Red Hat Enterprise Linux, kdump configuration was available in the Firstboot utility which was automatically executed *after* the installation finished and the system rebooted for the first time. Starting with Red Hat Enterprise Linux 7.1, kdump configuration has been moved into the installer.

Some installation options, such as custom Kickstart installations, may not install or enable kdump by default. If this is the case on your system, and you want to install kdump additionally, execute the following command as root at a shell prompt:

#### # **yum install kexec-tools**

This will install kdump and all other necessary packages, assuming your system has an active subscription or a custom repository containing the kexec-tools package for your system's architecture.

### **Note**

If you do not know whether kdump is installed on your system, you can check using **rpm**:

#### \$ **rpm -q kexec-tools**

Additionally, a graphical configuration tool is available, but not installed by default if you use the command described above. To install this utility, which is described in [the section called "Configuring kdump in the](#page-12-0) [Graphical User Interface"](#page-12-0), use the following command as root:

#### # **yum install system-config-kdump**

For more information on how to install new packages in Red Hat Enterprise Linux 7 using the Yum package manager, see the *[Red Hat Enterprise Linux 7 System Administrator's Guide](https://access.redhat.com/site/documentation/en-US/Red_Hat_Enterprise_Linux/7/html/System_Administrators_Guide/index.html)* [\[https://access.redhat.com/site/](https://access.redhat.com/site/documentation/en-US/Red_Hat_Enterprise_Linux/7/html/System_Administrators_Guide/index.html) [documentation/en-US/Red\\_Hat\\_Enterprise\\_Linux/7/html/System\\_Administrators\\_Guide/index.html](https://access.redhat.com/site/documentation/en-US/Red_Hat_Enterprise_Linux/7/html/System_Administrators_Guide/index.html)].

### **Important**

Starting with Red Hat Enterprise Linux 7.4 the Intel IOMMU driver is supported with kdump. When running kernels from version 7.3 or earlier, it is advised that Intel IOMMU support is disabled.

## <span id="page-8-0"></span>**Configuring kdump on the Command Line**

### <span id="page-8-1"></span>**Configuring the Memory Usage**

Memory reserved for the kdump kernel is always reserved during system boot, which means that the amount of memory is specified in the system's boot loader configuration. This section will explain how to change the amount of reserved memory on AMD64 and Intel 64 systems and IBM Power Systems servers using the GRUB2 boot loader, and on IBM System z using zipl.

### **Procedure 2.1. Changing Memory Options in GRUB2 for AMD64 and Intel 64 systems and IBM Power Systems Hardware.**

- 1. Open the /etc/default/grub configuration file as root using a plain text editor such as vim or Gedit.
- 2. In this file, locate the line beginning with GRUB\_CMDLINE\_LINUX. The line will look similar to the following:

GRUB CMDLINE LINUX="rd.lvm.lv=rhel/swap crashkernel=auto rd.lvm.lv=rhel/root rh

Note the highlighted crashkernel= option; this is where the reserved memory is configured.

3. Change the value of the crashkernel= option to the amount of memory you want to reserve. For example, to reserve 128 MB of memory, use the following:

crashkernel=128M

### **Note**

There are multiple ways to configure the memory reserved - for example, you can define an offset or multiple memory amounts based on how much RAM is available in the system at startup. This is described further in this section.

Then, save the file and exit the editor.

4. Finally, regenerate the GRUB2 configuration using the edited default file. If your system uses BIOS firmware, execute the following command:

# **grub2-mkconfig -o /boot/grub2/grub.cfg**

On a system with UEFI firmware, execute the following instead:

# **grub2-mkconfig -o /boot/efi/EFI/redhat/grub.cfg**

After finishing the procedure above, the boot loader is reconfigured and the amount of memory you have specified in its configuration file will be reserved after the next reboot.

#### **Procedure 2.2. Changing Memory Options in zipl for IBM System z Hardware**

- 1. Open the /etc/zipl.conf configuration file as root using a plain text editor such as vim or Gedit.
- 2. In this file, locate the parameters= section, and edit the crashkernel= parameter (or add it if not present). For example, to reserve 128 MB of memory, use the following:

crashkernel=128M

### **Note**

There are multiple ways to configure the memory reserved - for example, you can define an offset or multiple memory amounts based on how much RAM is available in the system at startup. This is described further in this section.

Then, save the file and exit the editor.

- 3. Finally, regenerate the zipl configuration:
	- # **zipl**

#### **Note**

Executing only the **zipl** command with no additional options will use default values. See the zipl(8) man page for information about available options.

After finishing the procedure above, the boot loader is reconfigured and the amount of memory you have specified in its configuration file will be reserved after the next reboot.

The crashkernel= option can be defined in multiple ways. The auto value enables automatic configuration of reserved memory based on the total amount of memory in the system, following the guidelines described in [the section called "Memory Requirements for kdump".](#page-27-1) Replace the auto value with a specific amount of memory to change this behavior. For example, to reserve 128 MB of memory, use the following:

crashkernel=128M

You can also set the amount of reserved memory to be variable, depending on the total amount of installed memory. The syntax is for variable memory reservation is crashkernel=<range1>:<size1>,<range2>:<size2>. For example:

```
crashkernel=512M-2G:64M,2G-:128M
```
The above example will reserve 64 MB of memory if the total amount of system memory is 512 MB or higher and lower than 2 GB. If the total amount of memory is more than 2 GB, 128 MB will be reserved for kdump instead.

On some systems, it might be necessary to reserve memory with a certain fixed offset. If the offset is set, the reserved memory will begin there. To offset the reserved memory, use the following syntax:

crashkernel=128M@16M

The example above means that kdump will reserve 128 MB of memory starting at 16 MB (physical address 0x01000000). If the offset parameter is set to 0 or omitted entirely, kdump will offset the reserved memory automatically. This syntax can also be used when setting a variable memory reservation as described above; in this case, the offset is always specified last (for example, crashkernel=512M-2G:64M,2G-:128M@16M).

### <span id="page-9-0"></span>**Configuring the kdump Type**

When a kernel crash is captured, the core dump can be either stored as a file in a local file system, written directly to a device, or sent over a network using the NFS (Network File System) or SSH (Secure Shell) protocol. Only one of these options can be set at the moment, and the default option is to store the vmcore file in the /var/crash/ directory of the local file system. To change this, as root, open the /etc/ kdump.conf configuration file in a text editor and edit the options as described below.

To change the local directory in which the core dump is to be saved, remove the hash sign ("#") from the beginning of the #path /var/crash line, and replace the value with a desired directory path.

path /usr/local/cores

### **Important**

In Red Hat Enterprise Linux 7, the directory defined as the kdump target using the path directive must exist when the kdump systemd service is started - otherwise the service will fail. This behavior is different from earlier releases of Red Hat Enterprise Linux, where the directory was being created automatically if it did not exist when starting the service.

Optionally, if you wish to write the file to a different partition, follow the same procedure with the one of the lines beginning with  $\# \text{ext4}$ . Here, you can use either a device name (the  $\# \text{ext4}$  /dev/ vg/lv\_kdump line), a file system label (the #ext4 LABEL=/boot line) or a UUID (the #ext4 UUID=03138356-5e61-4ab3-b58e-27507ac41937 line). Change the file system type as well as the device name, label or UUID to the desired values. For example:

ext4 UUID=03138356-5e61-4ab3-b58e-27507ac41937

### **Important**

Specifying storage devices using a LABEL= or UUID= is recommended. Disk device names such as /dev/sda3 are not guaranteed to be consistent across reboot. See the *[Red Hat Enterprise](https://access.redhat.com/site/documentation/en-US/Red_Hat_Enterprise_Linux/7/html/Storage_Administration_Guide/index.html) [Linux 7 Storage Administration Guide](https://access.redhat.com/site/documentation/en-US/Red_Hat_Enterprise_Linux/7/html/Storage_Administration_Guide/index.html)* [\[https://access.redhat.com/site/documentation/en-US/](https://access.redhat.com/site/documentation/en-US/Red_Hat_Enterprise_Linux/7/html/Storage_Administration_Guide/index.html) [Red\\_Hat\\_Enterprise\\_Linux/7/html/Storage\\_Administration\\_Guide/index.html\]](https://access.redhat.com/site/documentation/en-US/Red_Hat_Enterprise_Linux/7/html/Storage_Administration_Guide/index.html) for information about persistent disk device naming.

### **Important**

When dumping to DASD on s390x hardware, it is essential that the dump devices are correctly specified in /etc/dasd.conf before proceeding.

To write the dump directly to a device, remove the hash sign ("#") from the beginning of the #raw / dev/vg/lv\_kdump line, and replace the value with a desired device name. For example:

raw /dev/sdb1

To store the dump to a remote machine using the NFS protocol, remove the hash sign ("#") from the beginning of the #nfs my.server.com:/export/tmp line, and replace the value with a valid hostname and directory path. For example:

nfs penguin.example.com:/export/cores

To store the dump to a remote machine using the SSH protocol, remove the hash sign ("#") from the beginning of the #ssh user@my.server.com line, and replace the value with a valid username and hostname. To include your SSH key in the configuration as well, remove the hash sign ("#") from the beginning of the #sshkey /root/.ssh/kdump\_id\_rsa line and change the value to the location of a key valid on the server you are trying to dump to. For example:

```
ssh john@penguin.example.com
sshkey /root/.ssh/mykey
```
For information on how to configure an SSH server and set up a key-based authentication, see the *[Red](https://access.redhat.com/site/documentation/en-US/Red_Hat_Enterprise_Linux/7/html/System_Administrators_Guide/index.html) [Hat Enterprise Linux 7 System Administrator's Guide](https://access.redhat.com/site/documentation/en-US/Red_Hat_Enterprise_Linux/7/html/System_Administrators_Guide/index.html)* [\[https://access.redhat.com/site/documentation/en-](https://access.redhat.com/site/documentation/en-US/Red_Hat_Enterprise_Linux/7/html/System_Administrators_Guide/index.html)[US/Red\\_Hat\\_Enterprise\\_Linux/7/html/System\\_Administrators\\_Guide/index.html\]](https://access.redhat.com/site/documentation/en-US/Red_Hat_Enterprise_Linux/7/html/System_Administrators_Guide/index.html).

For a complete list of currently supported and unsupported targets sorted by type, see [Table B.3,](#page-28-3) ["Supported kdump Targets".](#page-28-3)

### <span id="page-11-0"></span>**Configuring the Core Collector**

To reduce the size of the vmcore dump file, kdump allows you to specify an external application (a *core collector*) to compress the data, and optionally leave out all irrelevant information. Currently, the only fully supported core collector is **makedumpfile**.

To enable the core collector, as root, open the /etc/kdump.conf configuration file in a text editor, remove the hash sign ("#") from the beginning of the  $\#core\_collector$  makedumpfile -1 -message-level 1 -d 31 line, and edit the command line options as described below.

To enable the dump file compression, add the -c parameter. For example:

```
core_collector makedumpfile -c
```
To remove certain pages from the dump, add the  $-d$  value parameter, where value is a sum of values of pages you want to omit as described in [Table B.4, "Supported Filtering Levels".](#page-29-2) For example, to remove both zero and free pages, use the following:

```
core_collector makedumpfile -d 17 -c
```
See the makedumpfile(8) man page for a complete list of available options.

### <span id="page-11-1"></span>**Configuring the Default Action**

By default, when kdump fails to create a core dump at the target location specified in [the section called](#page-9-0) ["Configuring the kdump Type",](#page-9-0) the root file system is mounted and kdump attempts to save the core locally. To change this behavior, as root, open the /etc/kdump.conf configuration file in a text editor, remove the hash sign ("#") from the beginning of the #default shell line, and replace the value with a desired action as described in [Table B.5, "Supported Default Actions"](#page-29-3).

For example:

default reboot

### <span id="page-11-2"></span>**Enabling the Service**

To start the kdump daemon at boot time, type the following at a shell prompt as root:

```
systemctl enable kdump.service
```
This will enable the service for multi-user.target. Similarly, typing **systemctl** stop kdump will disable it. To start the service in the current session, use the following command as root:

```
systemctl start kdump.service
```
### **Important**

In Red Hat Enterprise Linux 7, the directory defined as the kdump target must exist when the kdump systemd service is started - otherwise the service will fail. This behavior is different from

earlier releases of Red Hat Enterprise Linux, where the directory was being created automatically if it did not exist when starting the service.

For more information on systemd and configuring services in general, see the *[Red Hat](https://access.redhat.com/site/documentation/en-US/Red_Hat_Enterprise_Linux/7/html/System_Administrators_Guide/index.html) [Enterprise Linux 7 System Administrator's Guide](https://access.redhat.com/site/documentation/en-US/Red_Hat_Enterprise_Linux/7/html/System_Administrators_Guide/index.html)* [\[https://access.redhat.com/site/documentation/en-US/](https://access.redhat.com/site/documentation/en-US/Red_Hat_Enterprise_Linux/7/html/System_Administrators_Guide/index.html) Red Hat Enterprise Linux/7/html/System Administrators Guide/index.html].

## <span id="page-12-0"></span>**Configuring kdump in the Graphical User Interface**

To start the Kernel Dump Configuration utility, select Activities  $\rightarrow$  Other  $\rightarrow$  Kernel crash dumps from the panel, or type **system-config-kdump** at a shell prompt. You will be presented with a window as shown in [Figure 2.1, "Basic Settings"](#page-12-3).

The utility allows you to configure kdump as well as to enable or disable starting the service at boot time. When you are done, click Apply to save the changes. Unless you are already authenticated, you will be prompted to enter the superuser password. The utility will also remind you that you must reboot the system in order to apply any changes you have made to the configuration.

### **Important**

On IBM System z or PowerPC systems with SELinux running in Enforcing mode, the kdumpgui\_run\_bootloader Boolean must be enabled before launching the Kernel Dump Configuration utility. This Boolean allows system-config-kdump to run the boot loader in the bootloader\_t SELinux domain. To permanently enable the Boolean, run the following command as root;

# setsebool -P kdumpgui\_run\_bootloader 1

### **Important**

When dumping to DASD on s390x hardware, it is essential that the dump devices are correctly specified in /etc/dasd.conf before proceeding.

### <span id="page-12-1"></span>**Configuring the Memory Usage**

The Basic Settings tab enables you to configure the amount of memory that is reserved for the kdump kernel. To do so, select the Manual settings radio button, and click the up and down arrow buttons next to the New kdump Memory field to increase or decrease the amount of memory to be reserved. Notice that the Usable Memory field changes accordingly showing you the remaining memory that will be available to the system. See [the section called "Memory Requirements"](#page-6-2) for more information on kdump's memory requirements.

<span id="page-12-3"></span>**Figure 2.1. Basic Settings**

### <span id="page-12-2"></span>**Configuring the kdump Type**

The Target Settings tab allows you to specify the target location for the vmcore dump. The dump can be either stored as a file in a local file system, written directly to a device, or sent over a network using the NFS (Network File System) or SSH (Secure Shell) protocol.

### <span id="page-13-2"></span>**Figure 2.2. Target Settings**

To save the dump to the local file system, select the Local filesystem radio button. Optionally, you can customize the settings by choosing a different partition from the Partition drop-down list and a target directory using the Path field.

### **Important**

In Red Hat Enterprise Linux 7, the directory defined as the kdump target must exist when the kdump systemd service is started - otherwise the service will fail. This behavior is different from earlier releases of Red Hat Enterprise Linux, where the directory was being created automatically if it did not exist when starting the service.

To write the dump directly to a device, select the Raw device radio button, and choose the desired target device from the drop-down list next to it.

To send the dump to a remote machine over a network connection, select the Network radio button. To use the NFS protocol, select the NFS radio button, and fill the Server name and Path to directory fields. To use the SSH protocol, select the SSH radio button, and fill the Server name, Path to directory, and User name fields with the remote server address, target directory, and a valid user name respectively.

For information on how to configure an SSH server and set up a key-based authentication, see the *[Red](https://access.redhat.com/site/documentation/en-US/Red_Hat_Enterprise_Linux/7/html/System_Administrators_Guide/index.html) [Hat Enterprise Linux 7 System Administrator's Guide](https://access.redhat.com/site/documentation/en-US/Red_Hat_Enterprise_Linux/7/html/System_Administrators_Guide/index.html)* [\[https://access.redhat.com/site/documentation/en-](https://access.redhat.com/site/documentation/en-US/Red_Hat_Enterprise_Linux/7/html/System_Administrators_Guide/index.html)[US/Red\\_Hat\\_Enterprise\\_Linux/7/html/System\\_Administrators\\_Guide/index.html\]](https://access.redhat.com/site/documentation/en-US/Red_Hat_Enterprise_Linux/7/html/System_Administrators_Guide/index.html). For a complete list of currently supported targets, see [Table B.3, "Supported kdump Targets".](#page-28-3)

### <span id="page-13-3"></span><span id="page-13-0"></span>**Configuring the Core Collector**

The Filtering Settings tab enables you to select the filtering level for the vmcore dump.

### **Figure 2.3. Filtering Settings**

To exclude the zero page, cache page, cache private, user data, or free page from the dump, select the checkbox next to the appropriate label.

### <span id="page-13-1"></span>**Configuring the Default Action**

To choose what action to perform when kdump fails to create a core dump, select an appropriate option from the Default action drop-down list. Available options are dump to rootfs and reboot (the default action which attempts to save the core locally and then reboots the system), reboot (to reboot the system), shell (to present a user with an interactive shell prompt), halt (to halt the system), and poweroff (to power the system off).

### <span id="page-13-4"></span>**Figure 2.4. Filtering Settings**

To customize the options that are passed to the **makedumpfile** core collector, edit the Core collector text field; see [the section called "Configuring the Core Collector"](#page-11-0) for more information.

### <span id="page-14-0"></span>**Enabling the Service**

To start the kdump service at boot time, click the Enable button on the toolbar and then click the Apply button. This will enable and activate the service for multi-user.target. Clicking the Disable button and confirming by clicking the Apply button will disable the service immediately.

### **Important**

In Red Hat Enterprise Linux 7, the directory defined as the kdump target must exist when the kdump systemd service is started - otherwise the service will fail. This behavior is different from earlier releases of Red Hat Enterprise Linux, where the directory was being created automatically if it did not exist when starting the service.

For more information on systemd targets and configuring services in general, see the *[Red Hat](https://access.redhat.com/site/documentation/en-US/Red_Hat_Enterprise_Linux/7/html/System_Administrators_Guide/index.html) [Enterprise Linux 7 System Administrator's Guide](https://access.redhat.com/site/documentation/en-US/Red_Hat_Enterprise_Linux/7/html/System_Administrators_Guide/index.html)* [\[https://access.redhat.com/site/documentation/en-US/](https://access.redhat.com/site/documentation/en-US/Red_Hat_Enterprise_Linux/7/html/System_Administrators_Guide/index.html) [Red\\_Hat\\_Enterprise\\_Linux/7/html/System\\_Administrators\\_Guide/index.html\]](https://access.redhat.com/site/documentation/en-US/Red_Hat_Enterprise_Linux/7/html/System_Administrators_Guide/index.html).

## <span id="page-14-1"></span>**Testing the kdump Configuration**

### **Warning**

The commands below will cause the kernel to crash. Use caution when following these steps, and by no means use them on a production system.

To test the configuration, reboot the system with kdump enabled, and make sure that the service is running:

```
~]# systemctl is-active kdump
active
```
Then type the following commands at a shell prompt:

```
echo 1 > /proc/sys/kernel/sysrq
echo c > /proc/sysrq-trigger
```
This will force the Linux kernel to crash, and the address-YYYY-MM-DD-HH:MM: SS/vmcore file will be copied to the location you have selected in the configuration (that is, to /var/crash/ by default).

### **Note**

In addition to confirming the validity of the configuration, this action can also be used to record how long a crash dump will take to complete if it is performed under a representative test load.

## <span id="page-14-2"></span>**Additional Resources**

### <span id="page-14-3"></span>**Installed Documentation**

- **kdump.conf**(5) a manual page for the /etc/kdump.conf configuration file containing the full documentation of available options.
- **zipl.conf**(5) a manual page for the /etc/zipl.conf configuration file.
- **zipl**(8) a manual page for the **zipl** boot loader utility for IBM System z.
- **makedumpfile**(8) a manual page for the **makedumpfile** core collector.
- **kexec**(8) a manual page for kexec.
- **crash**(8) a manual page for the crash utility.
- /usr/share/doc/kexec-tools-version/kexec-kdump-howto.txt an overview of the kdump and kexec installation and usage.

### <span id="page-15-0"></span>**Online Documentation**

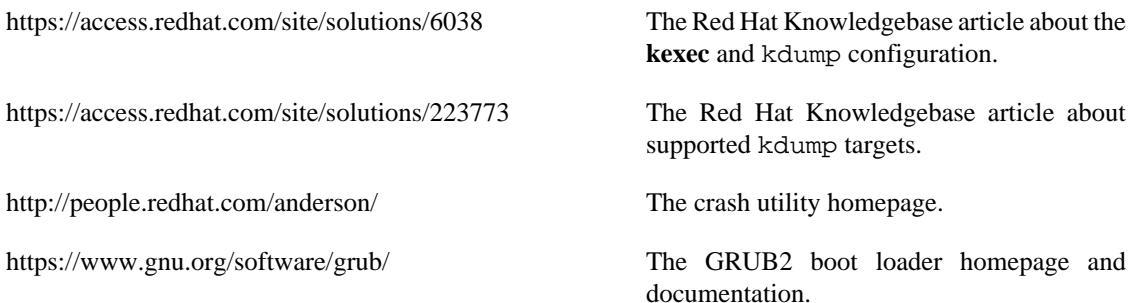

# <span id="page-16-0"></span>**Chapter 3. Firmware Assisted Dump Mechanisms**

## <span id="page-16-1"></span>**The Case for Firmware Assisted Dump**

The kexec and kdump mechanisms are a reliable and proven method of capturing a core dump on AMD64 and Intel 64 systems. However, some hardware with a longer history, particularly mini and mainframe systems, allows us to leverage the onboard firmware to isolate regions of memory and prevent any accidental overwriting of data that may be important to the crash analysis.

This chapter covers some of the available firmware assisted dump methods and how they integrate with Red Hat Enterprise Linux.

## <span id="page-16-2"></span>**Using fadump on IBM PowerPC hardware**

Firmware-assisted dump (fadump) is a reliable alternative to kexec-kdump available on IBM PowerPC LPARS. It captures vmcore from a fully-reset system with PCI and I/O devices reinitialized. While this mechanism uses the firmware to preserve the memory in case of a crash, it reuses the kdump userspace scripts to save the vmcore"

To achieve this, fadump registers the regions of memory that must be preserved in the event of a crash with the system firmware. These regions consist of all the system memory contents, except the boot memory, system registers and hardware Page Table Entries (PTEs).

For further details about the fadump mechanism, including PowerPC-specific methods of resetting hardware, review /usr/share/doc/kexec-tools-X.y.z/fadump-howto.txt where "X.y.z" correspond to the version number of kexec-tools installed on your system.

### **Note**

The area of memory not preserved and known as boot memory is the amount of RAM required to successfully boot the kernel after a crash event. By default, the boot memory size is 256MB or 5% of total system RAM, whichever is larger.

Unlike a kexec-initiated event, the fadump process uses the production kernel to recover a crash dump. When booting after a crash, PowerPC hardware makes the device node /proc/device-tree/rtas/ ibm, kernel-dump available to procfs, which the fadump-aware kdump scripts check for to save the vmcore. After this has completed, the system is rebooted cleanly.

### **Enabling fadump**

- 1. Install and configure kdump as described in Chapter 2, *[Installing and Configuring kdump](#page-7-0)*.
- 2. Add fadump=on to the GRUB CMDLINE LINUX line in /etc/default/grub:

GRUB CMDLINE LINUX="rd.lvm.lv=rhel/swap crashkernel=auto rd.lvm.lv=rhel/root rh

3. (optional) If you want to specify reserved boot memory instead of accepting the defaults, add fadump\_reserve\_mem=xxM to GRUB\_CMDLINE\_LINUX in /etc/default/grub, where xx is the amount of the memory required in megabytes:

GRUB\_CMDLINE\_LINUX="rd.lvm.lv=rhel/swap crashkernel=auto rd.lvm.lv=rhel/root rh

### **Important**

As with all boot configuration options, it is strongly recommended that you test the configuration before it is needed. If you observe Out of Memory (OOM) errors when booting from the crash kernel, increase the value specified in fadump\_reserve\_mem= until the crash kernel can boot cleanly. Some trial and error may be required in this case.

## <span id="page-17-0"></span>**Firmware Assisted Dump Methods on IBM z Systems**

There are two firmware assisted dump mechanisms on IBM z Systems. They are Stand-alone Dump and VMDUMP.

The kdump insfrastructure is supported and utilised on these systems and configuration from Red Hat Enterprise Linux is described in Chapter 2, *[Installing and Configuring kdump](#page-7-0)*. However, there are potentially some advantages to using either of the firmware assisted methods IBM z System hardware provides.

The Stand-alone Dump (SADMP) mechanism is initiated and controlled from the system console, and must be stored on an IPL bootable device.

Similar to SADMP is VMDUMP. This tool is also initiated from the system console, but has a mechanism to retrieve the resulting dump from hardware and copy it to a system for analysis.

One advantage of these methods (and similarly to other hardware based dump mechanisms), is the ability to capture the state of a machine in the Early Boot phase (before the kdump service is started)

Although VMDUMP contains a mechanism to receive the dump file into a Red Hat Enterprise Linux system, the configuration and control of both SADMP and VMDUMP are managed from the IBM z System Hardware console.

IBM discuss SADMP in detail, at [http://www.ibm.com/support/knowledgecenter/SSLTBW\\_2.1.0/](http://www.ibm.com/support/knowledgecenter/SSLTBW_2.1.0/com.ibm.zos.v2r1.ieav100/standa.htm) [com.ibm.zos.v2r1.ieav100/standa.htm](http://www.ibm.com/support/knowledgecenter/SSLTBW_2.1.0/com.ibm.zos.v2r1.ieav100/standa.htm) and VMDUMP at [http://www.ibm.com/support/knowledgecenter/](http://www.ibm.com/support/knowledgecenter/en/linuxonibm/com.ibm.linux.z.lgdt/lgdt_t_vmdump.html) [en/linuxonibm/com.ibm.linux.z.lgdt/lgdt\\_t\\_vmdump.html](http://www.ibm.com/support/knowledgecenter/en/linuxonibm/com.ibm.linux.z.lgdt/lgdt_t_vmdump.html)

IBM also have a documentation set for using the dump tools on Red Hat Enterprise Linux 7 at [http://](http://www.ibm.com/support/knowledgecenter/linuxonibm/com.ibm.linux.z.lgdt/lgdt_t_usingdumptools.html) [www.ibm.com/support/knowledgecenter/linuxonibm/com.ibm.linux.z.lgdt/lgdt\\_t\\_usingdumptools.html](http://www.ibm.com/support/knowledgecenter/linuxonibm/com.ibm.linux.z.lgdt/lgdt_t_usingdumptools.html)

## <span id="page-17-1"></span>**Using sadump on Fujitsu PRIMEQUEST systems**

The Fujitsu sadump mechanism is designed to provide a fallback dump capture in the event kdump is unable to complete successfully.

The sadump process is invoked manually from the system ManageMent Board (MMB) interface.

With this system, you should configure kdump as normal for an X86\_64 server and then perform the following additional steps to enable sadump.

Add or edit the following lines in /etc/sysctl.conf to ensure that kdump starts as expected for sadump.

```
kernel.panic=0
kernel.unknown_nmi_panic=1
```
In addition to the above, you must also add some options to /etc/kdump.conf to ensure that kdump behaves correctly for sadump.

In particular, you should ensure that after kdump, the system does not reboot. If the system reboots after kdump has failed to save core, then you will have no opportunity to invoke sadump.

You may set the default action in /etc/kdump.conf to be either halt or shell to achieve this.

default shell blacklist kvm-intel

### **Important**

For details on configuring your hardware for sadump, see the FUJITSU Server PRIMEQUEST 2000 Series Installation Manual.

# <span id="page-19-0"></span>**Chapter 4. Analyzing a Core Dump**

To determine the cause of the system crash, you can use the crash utility, which provides an interactive prompt very similar to the GNU Debugger (GDB). This utility allows you to interactively analyze a running Linux system as well as a core dump created by netdump, diskdump, xendump, or kdump.

## <span id="page-19-1"></span>**Installing the crash Utility**

To install the crash analyzing tool, execute the following command from a shell prompt as root:

#### **yum install crash**

In addition to crash, it is also necessary to install the kernel-debuginfo package that corresponds to your running kernel, which provides the data necessary for dump analysis. To install kernel-debuginfo we use the **debuginfo-install** command as root:

#### **debuginfo-install kernel**

For more information on how to install new packages in Red Hat Enterprise Linux using the Yum package manager, see the *[Red Hat Enterprise Linux 7 System Administrator's Guide](https://access.redhat.com/site/documentation/en-US/Red_Hat_Enterprise_Linux/7/html/System_Administrators_Guide/index.html)* [\[https://access.redhat.com/site/](https://access.redhat.com/site/documentation/en-US/Red_Hat_Enterprise_Linux/7/html/System_Administrators_Guide/index.html) [documentation/en-US/Red\\_Hat\\_Enterprise\\_Linux/7/html/System\\_Administrators\\_Guide/index.html](https://access.redhat.com/site/documentation/en-US/Red_Hat_Enterprise_Linux/7/html/System_Administrators_Guide/index.html)].

## <span id="page-19-2"></span>**Running the crash Utility**

To start the utility, type the command in the following form at a shell prompt:

**crash** /var/crash/<timestamp>/vmcore /usr/lib/debug/lib/modules/<kernel>/vmlinux

Note that the  $\leq$ kernel  $\geq$  version should be the same that was captured by kdump. To find out which kernel you are currently running, use the **uname -r** command.

### <span id="page-19-3"></span>**Example 4.1. Running the crash utility**

```
\sim]# crash /usr/lib/debug/lib/modules/2.6.32-69.el6.i686/vmlinux \
/var/crash/127.0.0.1-2010-08-25-08:45:02/vmcore
```

```
crash 5.0.0-23.el6
Copyright (C) 2002-2010 Red Hat, Inc.
Copyright (C) 2004, 2005, 2006 IBM Corporation
Copyright (C) 1999-2006 Hewlett-Packard Co
Copyright (C) 2005, 2006 Fujitsu Limited
Copyright (C) 2006, 2007 VA Linux Systems Japan K.K.
Copyright (C) 2005 NEC Corporation
Copyright (C) 1999, 2002, 2007 Silicon Graphics, Inc.
Copyright (C) 1999, 2000, 2001, 2002 Mission Critical Linux, Inc.
This program is free software, covered by the GNU General Public License,
and you are welcome to change it and/or distribute copies of it under
certain conditions. Enter "help copying" to see the conditions.
This program has absolutely no warranty. Enter "help warranty" for details.
```

```
GNU gdb (GDB) 7.0
Copyright (C) 2009 Free Software Foundation, Inc.
License GPLv3+: GNU GPL version 3 or later <http://gnu.org/licenses/gpl.html>
This is free software: you are free to change and redistribute it.
```

```
There is NO WARRANTY, to the extent permitted by law. Type "show copying"
and "show warranty" for details.
This GDB was configured as "i686-pc-linux-gnu"...
       KERNEL: /usr/lib/debug/lib/modules/2.6.32-69.el6.i686/vmlinux
     DUMPFILE: /var/crash/127.0.0.1-2010-08-25-08:45:02/vmcore [PARTIAL DUMP]
         CPUS: 4
         DATE: Wed Aug 25 08:44:47 2010
       UPTIME: 00:09:02
LOAD AVERAGE: 0.00, 0.01, 0.00
        TASKS: 140
     NODENAME: hp-dl320g5-02.lab.bos.redhat.com
      RELEASE: 2.6.32-69.el6.i686
      VERSION: #1 SMP Tue Aug 24 10:31:45 EDT 2010
      MACHINE: i686 (2394 Mhz)
       MEMORY: 8 GB
        PANIC: "Oops: 0002 [#1] SMP " (check log for details)
          PID: 5591
      COMMAND: "bash"
         TASK: f196d560 [THREAD_INFO: ef4da000]
          CPU: 2
        STATE: TASK_RUNNING (PANIC)
```

```
crash>
```
### <span id="page-20-1"></span><span id="page-20-0"></span>**Displaying the Message Buffer**

To display the kernel message buffer, type the **log** command at the interactive prompt.

#### **Example 4.2. Displaying the kernel message buffer**

```
crash> log
... several lines omitted ...
EIP: 0060:[<c068124f>] EFLAGS: 00010096 CPU: 2
EIP is at sysrq handle crash+0xf/0x20EAX: 00000063 EBX: 00000063 ECX: c09e1c8c EDX: 00000000
ESI: c0a09ca0 EDI: 00000286 EBP: 00000000 ESP: ef4dbf24
  DS: 007b ES: 007b FS: 00d8 GS: 00e0 SS: 0068
Process bash (pid: 5591, ti=ef4da000 task=f196d560 task.ti=ef4da000)
Stack:
  c068146b c0960891 c0968653 00000003 00000000 00000002 efade5c0 c06814d0
<0> fffffffb c068150f b7776000 f2600c40 c0569ec4 ef4dbf9c 00000002 b7776000
<0> efade5c0 00000002 b7776000 c0569e60 c051de50 ef4dbf9c f196d560 ef4dbfb4
Call Trace:
 [\langle c068146b \rangle] ? handle sysrq+0xfb/0x160
  [<c06814d0>] ? write_sysrq_trigger+0x0/0x50
  [<c068150f>] ? write_sysrq_trigger+0x3f/0x50
  [<c0569ec4>] ? proc_reg_write+0x64/0xa0
  [<c0569e60>] ? proc_reg_write+0x0/0xa0
  [<c051de50>] ? vfs_write+0xa0/0x190
  [<c051e8d1>] ? sys_write+0x41/0x70
  [<c0409adc>] ? syscall_call+0x7/0xb
Code: a0 c0 01 0f b6 41 03 19 d2 f7 d2 83 e2 03 83 e0 cf c1 e2 04 09 d0 88 41 03 f
```

```
EIP: [<c068124f>] sysrq_handle_crash+0xf/0x20 SS:ESP 0068:ef4dbf24
CR2: 0000000000000000
```
Type **help log** for more information on the command usage.

#### **Note**

The kernel message buffer includes the most essential information about the system crash and, as such, it is always dumped first in to the vmcore-dmesg.txt file. This is useful when an attempt to get the full vmcore file failed, for example because of lack of space on the target location. By default, vmcore-dmesg.txt is located in the /var/crash/ directory.

### <span id="page-21-0"></span>**Displaying a Backtrace**

To display the kernel stack trace, type the **bt** command at the interactive prompt. You can use **bt <pid>** to display the backtrace of a single process.

#### <span id="page-21-2"></span>**Example 4.3. Displaying the kernel stack trace**

```
crash> bt
PID: 5591 TASK: f196d560 CPU: 2 COMMAND: "bash"
 #0 [ef4dbdcc] crash_kexec at c0494922
#1 [ef4dbe20] oops end at c080e402
 #2 [ef4dbe34] no_context at c043089d
 #3 [ef4dbe58] bad_area at c0430b26
 #4 [ef4dbe6c] do_page_fault at c080fb9b
 #5 [ef4dbee4] error_code (via page_fault) at c080d809
    EAX: 00000063 EBX: 00000063 ECX: c09e1c8c EDX: 00000000 EBP: 00000000
    DS: 007b ESI: c0a09ca0 ES: 007b EDI: 00000286 GS: 00e0
    CS: 0060 EIP: c068124f ERR: ffffffff EFLAGS: 00010096
#6 [ef4dbf18] sysrq handle crash at c068124f
 #7 [ef4dbf24] __handle_sysrq at c0681469
 #8 [ef4dbf48] write_sysrq_trigger at c068150a
 #9 [ef4dbf54] proc_reg_write at c0569ec2
#10 [ef4dbf74] vfs_write at c051de4e
#11 [ef4dbf94] sys write at c051e8cc
#12 [ef4dbfb0] system call at c0409ad5
    EAX: ffffffda EBX: 00000001 ECX: b7776000 EDX: 00000002
    DS: 007b ESI: 00000002 ES: 007b EDI: b7776000
    SS: 007b ESP: bfcb2088 EBP: bfcb20b4 GS: 0033
    CS: 0073 EIP: 00edc416 ERR: 00000004 EFLAGS: 00000246
```
Type **help bt** for more information on the command usage.

### <span id="page-21-1"></span>**Displaying a Process Status**

To display status of processes in the system, type the **ps** command at the interactive prompt. You can use **ps <pid>** to display the status of a single process.

<span id="page-21-3"></span>**Example 4.4. Displaying the status of processes in the system**

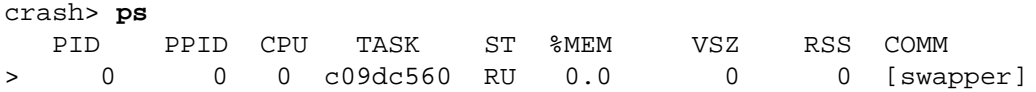

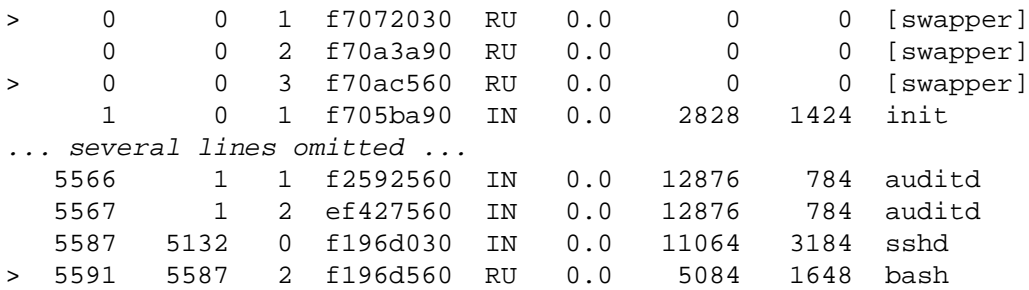

Type **help ps** for more information on the command usage.

## <span id="page-22-0"></span>**Displaying Virtual Memory Information**

To display basic virtual memory information, type the **vm** command at the interactive prompt. You can use **vm** <*pid>* to display information on a single process.

#### <span id="page-22-2"></span>**Example 4.5. Displaying virtual memory information of the current context**

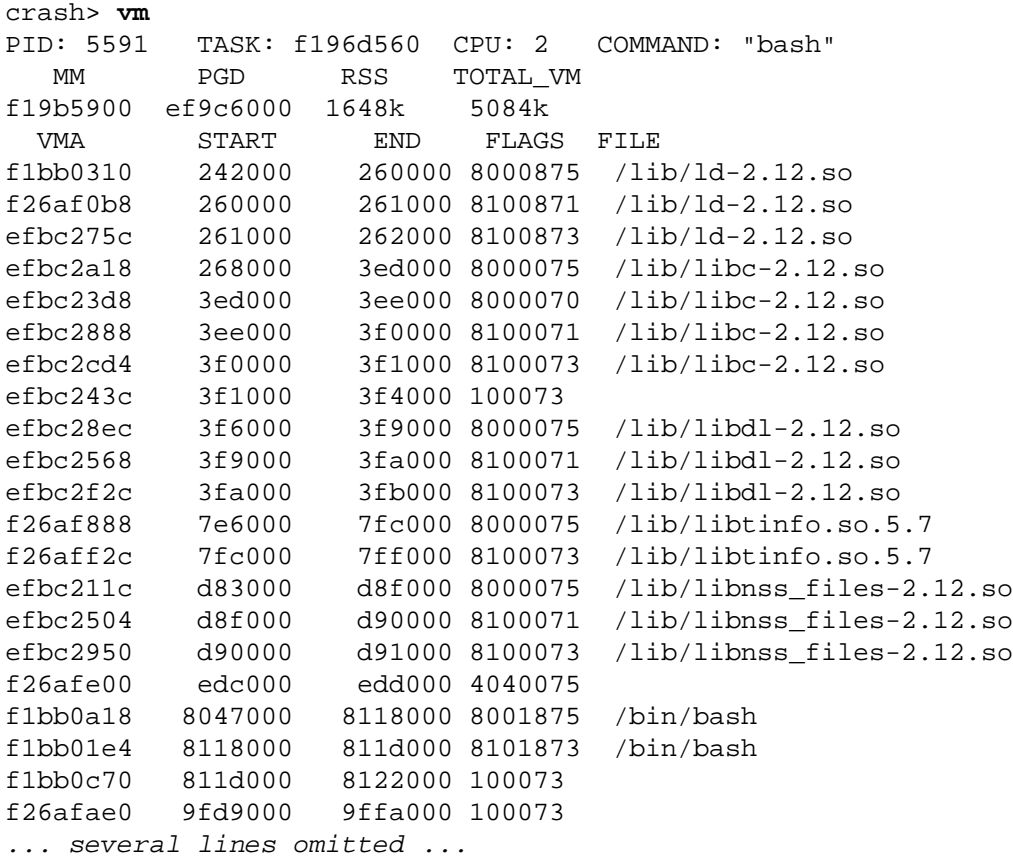

Type **help vm** for more information on the command usage.

## <span id="page-22-1"></span>**Displaying Open Files**

To display information about open files, type the **files** command at the interactive prompt. You can use files <pid> to display files opened by only one selected process.

```
Example 4.6. Displaying information about open files of the current context
```

```
crash> files
PID: 5591 TASK: f196d560 CPU: 2 COMMAND: "bash"
ROOT: / CWD: /root
 FD FILE DENTRY INODE TYPE PATH
  0 f734f640 eedc2c6c eecd6048 CHR /pts/0
  1 efade5c0 eee14090 f00431d4 REG /proc/sysrq-trigger
  2 f734f640 eedc2c6c eecd6048 CHR /pts/0
 10 f734f640 eedc2c6c eecd6048 CHR /pts/0
255 f734f640 eedc2c6c eecd6048 CHR /pts/0
```
Type **help files** for more information on the command usage.

## <span id="page-23-2"></span><span id="page-23-0"></span>**Exiting the Utility**

To exit the interactive prompt and terminate crash, type **exit** or **q**.

### **Example 4.7. Exiting the crash utility**

```
crash> exit
~1#
```
# <span id="page-24-0"></span>**Appendix A. Frequently Asked Questions**

**A.1.** What considerations need to be made for using Kdump in a clustered environment?

[How do I configure kdump for use with the RHEL 6, 7 High Availability Add-On? \[https://](https://access.redhat.com/articles/67570) [access.redhat.com/articles/67570](https://access.redhat.com/articles/67570)] shows the options available to system administrators using the High Availability Add-On.

**A.2.** Kdump fails during early boot, How do I capture the boot log?

If there is a problem booting the second kernel, it may be necessary to review the early boot logs, these can be obtained by enabling a serial console to the affected machine.

[How do I setup serial console in RHEL7?](https://access.redhat.com/solutions/1300623) [\[https://access.redhat.com/solutions/1300623\]](https://access.redhat.com/solutions/1300623) shows the configuration needed to enable access to the early boot messages.

**A.3.** How do I increase the messaging from makedumpfile for debugging

In the event that **makedumpfile** fails, then it may be necessary to increase the logging to understand what is going wrong. This is deifferent from setting the dump level and is acheived by editng /etc/kdump.conf and increasing the message\_level option to **makedumpfile** on the **core\_collector** line entry.

By default **makedumpfile** is set to level 7, which includes the progress indicator, common message, and error message output. Set this level to 31 to get further debugging information.

Your core\_collector config line should look similar to this when set:

```
core_collector makedumpfile -l --message-level 1 -d 31
```
**A.4.** How do I debug Dracut?

Sometimes **dracut** can fail to build an initramfs. If this happens, then you will need to increase the logging from **dracut** to isolate the issue.

Edit /etc/kdump.conf and change the dracut\_args line to both be uncommented (remove the "#" at the start) and to include the option **-L 5** in addition to any other dracut arguments you require.

The result will look similar to this:

```
#dracut_args --omit-drivers "cfg80211 snd" --add-drivers "ext2 ext3"
dracut_args -L 5
```
#### **Note**

In the example above we see both the supplied (unused) dracut\_args that demonstrates usage, as well as the active line enabling level 5 debugging in **dracut**.

**A.5.** What Methods of Dumping are Available for Virtual Machines?

In most cases, the **kdump** mechanism will be sufficient for obtaining a memory dump from a machine after a crash or panic. This can be set up in the same manner as installations to bare metal.

However, in some cases, it may be necessary to work directly with the hypervisor to obtain a crash dump. There are two mechanisms available with **libvirt** to achieve this; **pvpanic** and **virsh dump**. Both of these methods are described in the [Virtualization Deployment and Administration](https://access.redhat.com/documentation/en-US/Red_Hat_Enterprise_Linux/7/html-single/Virtualization_Deployment_and_Administration_Guide/index.html) [Guide](https://access.redhat.com/documentation/en-US/Red_Hat_Enterprise_Linux/7/html-single/Virtualization_Deployment_and_Administration_Guide/index.html) [https://access.redhat.com/documentation/en-US/Red Hat Enterprise Linux/7/html[single/Virtualization\\_Deployment\\_and\\_Administration\\_Guide/index.html\]](https://access.redhat.com/documentation/en-US/Red_Hat_Enterprise_Linux/7/html-single/Virtualization_Deployment_and_Administration_Guide/index.html).

The **pvpanic** mechanism can be found at [Virtualization](https://access.redhat.com/documentation/en-US/Red_Hat_Enterprise_Linux/7/html/Virtualization_Deployment_and_Administration_Guide/sect-Manipulating_the_domain_xml-Devices.html#sect-Devices-Setting_a_panic_device) [Deployment and Administration Guide - Setting a Panic](https://access.redhat.com/documentation/en-US/Red_Hat_Enterprise_Linux/7/html/Virtualization_Deployment_and_Administration_Guide/sect-Manipulating_the_domain_xml-Devices.html#sect-Devices-Setting_a_panic_device) [Device](https://access.redhat.com/documentation/en-US/Red_Hat_Enterprise_Linux/7/html/Virtualization_Deployment_and_Administration_Guide/sect-Manipulating_the_domain_xml-Devices.html#sect-Devices-Setting_a_panic_device) [[https://access.redhat.com/documentation/en-US/Red\\_Hat\\_Enterprise\\_Linux/7/html/](https://access.redhat.com/documentation/en-US/Red_Hat_Enterprise_Linux/7/html/Virtualization_Deployment_and_Administration_Guide/sect-Manipulating_the_domain_xml-Devices.html#sect-Devices-Setting_a_panic_device) [Virtualization\\_Deployment\\_and\\_Administration\\_Guide/sect-Manipulating\\_the\\_domain\\_xml-](https://access.redhat.com/documentation/en-US/Red_Hat_Enterprise_Linux/7/html/Virtualization_Deployment_and_Administration_Guide/sect-Manipulating_the_domain_xml-Devices.html#sect-Devices-Setting_a_panic_device)Devices.html#sect-Devices-Setting a panic device].

The **virsh dump** command is discussed in [Virtualization Deployment](https://access.redhat.com/documentation/en-US/Red_Hat_Enterprise_Linux/7/html/Virtualization_Deployment_and_Administration_Guide/sect-Domain_Commands-Creating_a_dump_file_of_a_domains_core.html) [and Administration Guide - Creating a Dump File of a](https://access.redhat.com/documentation/en-US/Red_Hat_Enterprise_Linux/7/html/Virtualization_Deployment_and_Administration_Guide/sect-Domain_Commands-Creating_a_dump_file_of_a_domains_core.html) [Domain's Core \[https://access.redhat.com/documentation/en-US/Red\\_Hat\\_Enterprise\\_Linux/7/](https://access.redhat.com/documentation/en-US/Red_Hat_Enterprise_Linux/7/html/Virtualization_Deployment_and_Administration_Guide/sect-Domain_Commands-Creating_a_dump_file_of_a_domains_core.html) [html/Virtualization\\_Deployment\\_and\\_Administration\\_Guide/sect-Domain\\_Commands-](https://access.redhat.com/documentation/en-US/Red_Hat_Enterprise_Linux/7/html/Virtualization_Deployment_and_Administration_Guide/sect-Domain_Commands-Creating_a_dump_file_of_a_domains_core.html)[Creating\\_a\\_dump\\_file\\_of\\_a\\_domains\\_core.html\]](https://access.redhat.com/documentation/en-US/Red_Hat_Enterprise_Linux/7/html/Virtualization_Deployment_and_Administration_Guide/sect-Domain_Commands-Creating_a_dump_file_of_a_domains_core.html).

**A.6.** How do I upload a large dump file to Red Hat Support Services?

In some cases, it might be necessary to send a kernel crash dump file to Red Hat Global Support Services for analysis. However, the dump file can be very large, even after being filtered. Since files larger than 250 MB cannot be uploaded directly through the Red Hat Customer Portal when opening a new support case, an FTP server is provided by Red Hat for uploading large files.

The FTP server's address is dropbox.redhat.com and the files are to be uploaded in the  $/$ incoming/ directory. Your FTP client needs to be set into passive mode; if your firewall does not allow this mode, you may use the origin-dropbox.redhat.com server using active mode.

Make sure that the uploaded files are compressed using a program such as gzip and properly and descriptively named. Using your support case number in the file name is recommended. After successfuly uploading all necessary files, provide the engineer in charge of your support case with the exact file name and its SHA1 or MD5 checksum.

For more specific instructions and additional information, see [https://access.redhat.com/site/](https://access.redhat.com/site/solutions/2112) [solutions/2112.](https://access.redhat.com/site/solutions/2112)

**A.7.** How much time is needed for a crash dump to complete?

It is often necessary, for the purposes of disaster recovery planning, to know how long a dump will take to complete. However, the length of time it takes is highly dependent on the amount of memory being copied to disk and the speed of the interfaces between RAM and storage.

For any test of timings, the system must be operating under a representative load, otherwise the page exclusion choices can present a false view of kdump behavior with a fully loaded production system. This discrepancy will be observed more particularly when working with very large quantities of RAM.

Storage interfaces should also be considered in your planning when assessing time to dump. Because of network constrants, a connection dumping over **ssh** for example, can take longer to complete than a locally attached SATA disk.

**A.8.** How is kdump configured under kickstart?

%addon com\_redhat\_kdump [--disable,enable] [--reserve-mb=[auto,value]] %end

With this add-on to Kickstart, you can disable or enable kdump functionality, optionally definining the reserved memory size, either by explicitly invoking the default option of auto (which is also the case if the entire switch is omitted) or specifying a numeric value in megabytes.

### **Note**

To learn how Kickstart can be used to automate system deployments, please read [https://access.redhat.com/documentation/en-US/Red\\_Hat\\_Enterprise\\_Linux/7/](https://access.redhat.com/documentation/en-US/Red_Hat_Enterprise_Linux/7/html/Installation_Guide/chap-kickstart-installations.html) [html/Installation\\_Guide/chap-kickstart-installations.html](https://access.redhat.com/documentation/en-US/Red_Hat_Enterprise_Linux/7/html/Installation_Guide/chap-kickstart-installations.html) in the Installation Guide.

### **Note**

For further details about Kickstart add-on syntax, please review [https://access.redhat.com/documentation/en-US/Red\\_Hat\\_Enterprise\\_Linux/7/](https://access.redhat.com/documentation/en-US/Red_Hat_Enterprise_Linux/7/html/Installation_Guide/sect-kickstart-syntax.html) [html/Installation\\_Guide/sect-kickstart-syntax.html](https://access.redhat.com/documentation/en-US/Red_Hat_Enterprise_Linux/7/html/Installation_Guide/sect-kickstart-syntax.html) in the Installation Guide.

# <span id="page-27-0"></span>**Appendix B. Supported kdump Configurations and Targets**

## <span id="page-27-1"></span>**Memory Requirements for kdump**

In order for kdump to be able to capture a kernel crash dump and save it for further analysis, a part of the system memory has to be permanently reserved for the capture kernel. The table below contains a list of minimum memory requirements for kdump based on the system's architecture and total available physical memory.

For information on how to change memory settings on the command line, see [the section called](#page-8-1) ["Configuring the Memory Usage"](#page-8-1). For instructions on how to set up the amount of reserved memory in the graphical user interface, see [the section called "Configuring the Memory Usage".](#page-12-1)

| Architecture                                    |                        | <b>Available Memory   Minimum Reserved Memory</b>                                                                                                    |
|-------------------------------------------------|------------------------|----------------------------------------------------------------------------------------------------|
| AMD <sub>64</sub><br>Intel<br>and<br>$(x86_64)$ | $64\,$   2 GB and more | $160 \text{ MB} + 2 \text{ bits for every } 4 \text{ KB of RAM. For }$<br>a system with 1 TB of memory, 224 MB is the<br>minimum $(160 + 64 \text{ MB})$ . |
| IBM POWER (ppc64)                               | 2 GB to 4 GB           | 256 MB of RAM.                                                                                                    |
|                                                 | 4 GB to 32 GB          | 512 MB of RAM.                                                                                                    |
|                                                 | 32 GB to 64 GB         | 1 GB of RAM.                                                                                                    |
|                                                 | 64 GB to 128 GB        | 2 GB or RAM.                                                                                                    |
|                                                 | 128 GB and more        | 4 GB of RAM.                                                                                                    |
| IBM System $z$ ( $s390x$ )                      | 2 GB and more          | $160 \text{ MB} + 2 \text{ bits for every } 4 \text{ KB of RAM. For }$<br>a system with 1 TB of memory, 224 MB is the<br>minimum $(160 + 64 \text{ MB})$ . |

<span id="page-27-3"></span>**Table B.1. Minimum Amount of Reserved Memory Required for kdump**

## <span id="page-27-2"></span>**Minimum Threshold for Automatic Memory Reservation**

On some systems, it is possible to allocate memory for kdump automatically, either by using the crashkernel=auto parameter in the bootloader's configuration file, or by enabling this option in the graphical configuration utility. For this automatic reservation to work, however, a certain amount of total memory needs to be available in the system. This amount differs based on the system's architecture.

The table below lists the thresholds for automatic memory allocation. If the system has less memory than specified in the table, memory will have to be reserved manually.

For information on how to change these settings on the command line, see [the section called "Configuring](#page-8-1) [the Memory Usage"](#page-8-1). For instructions on how to change the amount of reserved memory in the graphical user interface, see [the section called "Configuring the Memory Usage"](#page-12-1).

### <span id="page-28-2"></span>**Table B.2. Minimum Amount of Memory Required for Automatic Memory Reservation**

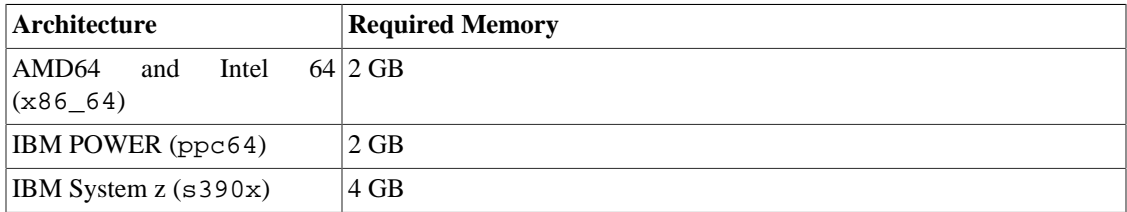

## <span id="page-28-0"></span>**Supported kdump Targets**

When a kernel crash is captured, the core dump can be either written directly to a device, stored as a file on a local file system, or sent over a network. The table below contains a complete list of dump targets that are currently supported or explicitly unsupported by kdump.

For information on how to configure the target type on the command line, see [the section called](#page-9-0) ["Configuring the kdump Type".](#page-9-0) For information on how to do so in the graphical user interface, see [the](#page-12-2) [section called "Configuring the kdump Type"](#page-12-2).

| <b>Type</b>       | <b>Supported Targets</b>                                                                  | <b>Unsupported Targets</b>                                                                                                    |
|-------------------|-------------------------------------------------------------------------------------------|----------------------------------------------------------------------------------------------------|
| Raw device        | All locally attached raw disks and  -<br>partitions.                                      |                                                                                                    |
| Local file system | LVM devices, and mdraid arrays.                                                           | ext2, ext3, ext4, btrfs and xfs Any local file system not explicitly listed<br>file systems on directly attached disk as supported in this table, including<br>drives, hardware RAID logical drives, the auto type (automatic file system)<br>detection). |
| Remote directory  | NFS or SSH protocol over IPv4.                                                            | Remote directories accessed using the Remote directories on the root f s file<br>system accessed using the NFS protocol.                                                                                                    |
|                   | Remote directories accessed using the Remote directories accessed<br>software initiators. | using<br>iSCSI protocol over both hardware and the iSCSI protocol on be2iscsi<br>hardware.                                                                                                    |
|                   | Multipath-based storages.                                                                 |                                                                                                    |
|                   |                                                                                           | Remote directories accessed over IPv6.                                                                                                    |
|                   |                                                                                           | Remote directories accessed using the<br>SMB/CIFS protocol.                                                                                                    |
|                   |                                                                                           | Remote directories accessed using the<br>FCOE (Fibre Channel over Ethernet)<br>protocol.                                                                                                    |
|                   |                                                                                           | directories<br>accessed<br>Remote<br>using<br>wireless network interfaces.                                                                                                    |

<span id="page-28-3"></span>**Table B.3. Supported kdump Targets**

# <span id="page-28-1"></span>**Supported kdump Filtering Levels**

To reduce the size of the dump file, kdump uses the **makedumpfile** core collector to compress the data and optionally leave out irrelevant information. The table below contains a complete list of filtering levels that are currently supported by the **makedumpfile** utility.

For instructions on how to configure the core collector on the command line, see [the section called](#page-11-0) ["Configuring the Core Collector".](#page-11-0) For information on how to do so in the graphical user interface, see [the](#page-13-0) [section called "Configuring the Core Collector"](#page-13-0).

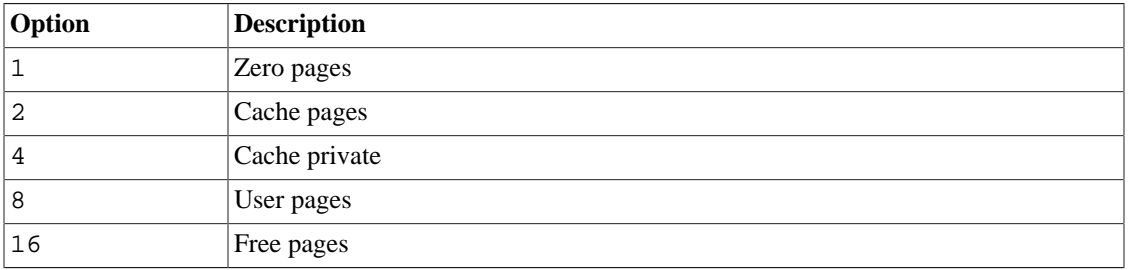

<span id="page-29-2"></span>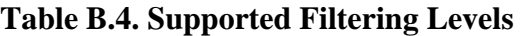

### **Note**

The **makedumpfile** command supports removal of transparent huge pages and hugetlbfs pages on Red Hat Enterprise Linux 7.3 and later. Both these types of hugepages are considered User Pages and will be removed using the -8 level.

## <span id="page-29-0"></span>**Supported Default Actions**

By default, when kdump fails to create a core dump, it mounts the root file system and attempts to save the core locally. You can, however, configure kdump to perform a different operation in case it fails to save the core dump to the primary target. The table below lists all default actions that are currently supported by kdump.

For detailed information on how to set up the default action on the command line, see [the section called](#page-11-1) ["Configuring the Default Action"](#page-11-1). For information on how to do so in the graphical user interface, see [the](#page-13-1) [section called "Configuring the Default Action".](#page-13-1)

| Option   | <b>Description</b>                                                                                                    |
|----------|----------------------------------------------------------------------------------------------------|
|          | dump_to_rootf\$Attempt to save the core dump to the root file system. This option is especially<br>useful in combination with a network target: if the network target is unreachable,<br>this option configures kdump to save the core dump locally. The system is rebooted<br>afterwards. |
| reboot   | Reboot the system, losing the core dump in the process.                                                                                                    |
| halt     | Halt the system, losing the core dump in the process.                                                                                                    |
| poweroff | Power off the system, losing the core dump in the process.                                                                                                    |
| shell    | Run a shell session from within the initramfs, allowing the user to record the core<br>dump manually.                                                                                                    |

<span id="page-29-3"></span>**Table B.5. Supported Default Actions**

## <span id="page-29-1"></span>**Estimating Kdump Size**

When planning and building your **kdump** environment it is necessary to know how much space is required for the dump file before one is produced. The **makedumpfile** command can help with this.

The --mem-usage option provides a useful report about excludable pages, that can be used to determine which dump level you want to assign. This command should be run when the system is under representative load, otherwise **makedumpfile** will return a smaller value than is expected in your production environment.

[root@hostname ~]# makedumpfile --mem-usage /proc/kcore

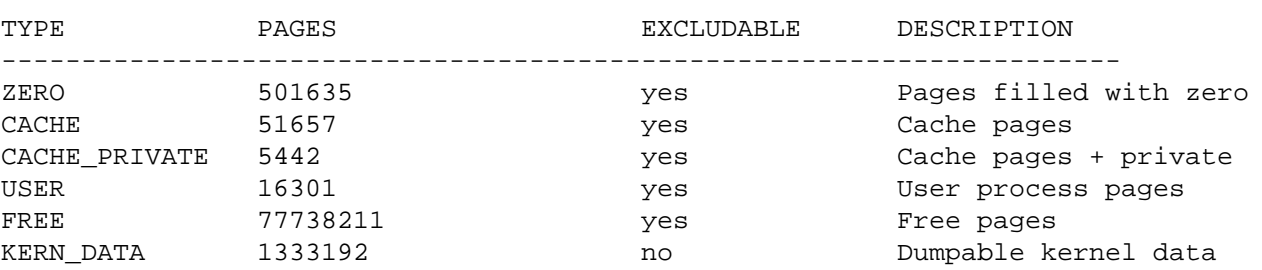

### **Important**

The **makedumpfile** command reports in **pages**. This means that you must calculate the size of memory in use against the kernel page size, which in the Red Hat Enterprise Linux kernel, is 4 kilobytes (4096 bytes).

# <span id="page-31-0"></span>**Appendix C. Revision History**

Revision History Revision 1.3-2 Fri Nov 4 2016 MarkFlitter<mflitter@redhat.com> Version for 7.3 GA publication. Revision 1.2-9 Thu 18 Aug 2016 MarkFlitter<mflitter@redhat.com> Updates for 7.3 Beta, addition of Z Series specific notes and estimating the size of vmcores. Revision 1.2-0 Fri 06 Mar 2015 PetrBoko#<pbokoc@redhat.com> Update fixing several issues such as wrong information for memory configuration and outdated screenshots. Revision 1.1-3 Wed 18 Feb 2015 PetrBoko#<pbokoc@redhat.com> Red Hat Enterprise Linux 7.1 GA release of the Kernel Crash Dump Guide. Revision 1.1-0 Fri 05 Dec 2014 PetrBoko#<pbokoc@redhat.com> Red Hat Enterprise Linux 7.1 Beta release of the Kernel Crash Dump Guide. Revision 1.0-0 Mon 02 Jun 2014 JaromírHradílek<jhradilek@redhat.com> Red Hat Enterprise Linux 7.0 GA release of the Kernel Crash Dump Guide. Revision 0.0-8 Thu Jan 17 2013 JaromírHradílek<jhradilek@redhat.com> Initial creation of the book.